Release Notes

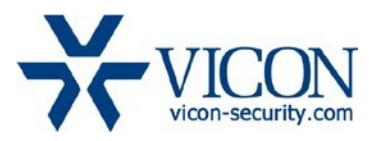

# December 2019

# X2 Firmware for Cameras:

SN663V-A, SN663V-B, SN663V-B-EX, SN673V-B, SN680D-A-WNIR, SN680D-B-WNIR, SN240D, V932EZ-W312MIR, V921B-W39MIR-A, V922-D4129, V922B-W39MIR-A, V922B-W551MIR-A, V922B-W551MLPC, V922D-W39IR-A, V922D-W39IR-ME, V922D-W39MIR-A, V922D-W39MIR-ME, V922D-W312IR, V972D-W312IR, V-CELL-HD-A

# **General Description**

Vicon has released firmware for production for the cameras listed below. The accompanying SmartManager discovery tool has not been updated for this release. It is currently at version v2.3.3.15.

These cameras and firmware versions have been tested and validated with Vicon's Valerus VMS and with ViconNet V8.x.

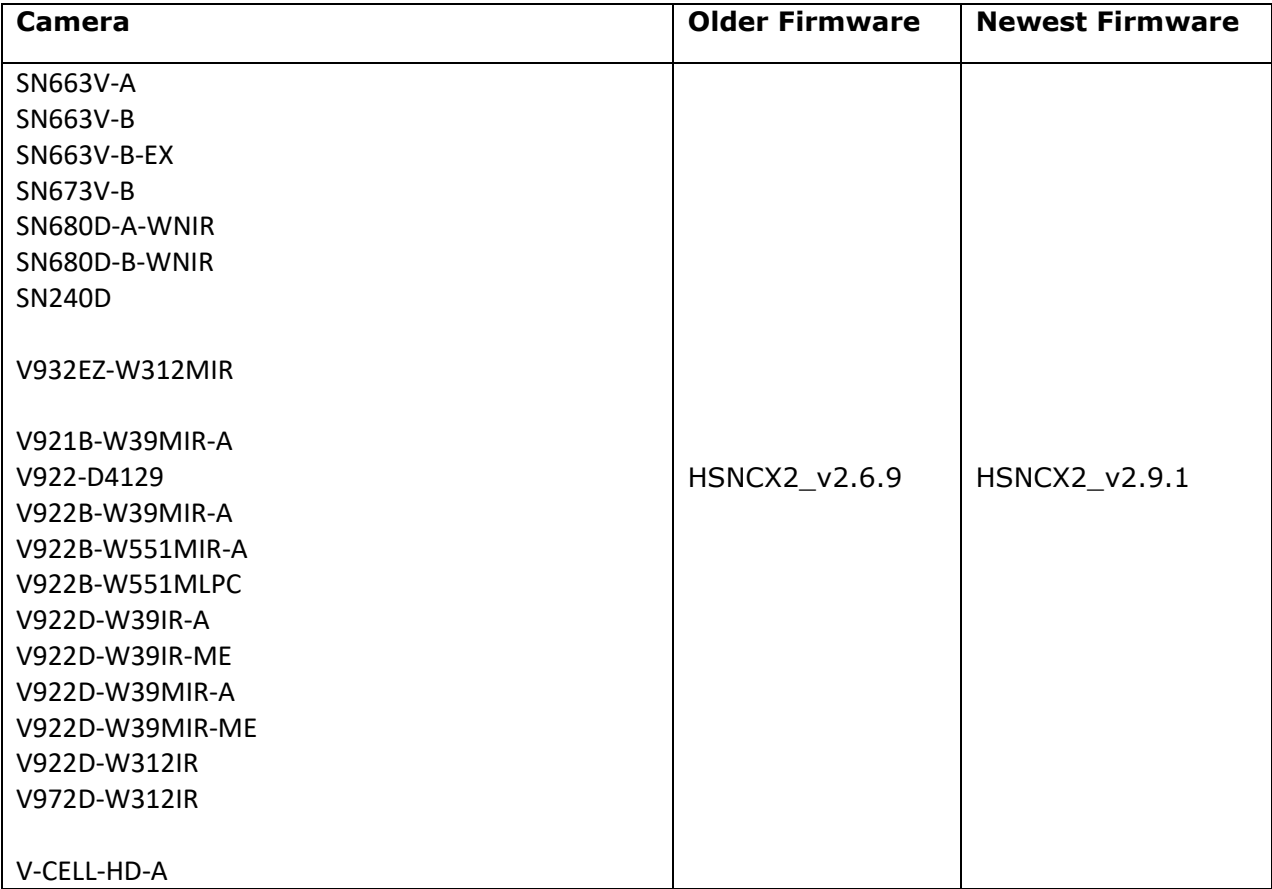

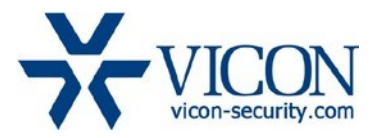

## Vicon Production

The latest firmware and discovery tool are available on Vicon's website. A link is provided in the installation section of this document. Manufacturing will switch over to the new firmware for new camera production and update all existing inventory.

This is not a mandatory update. However, updating is recommended for cameras intended to work with Vicon's Valerus VMS or other ONVIF-based VMS systems. For other applications, please review the release notes to help determine if the fixes included are relevant to your environment.

Please review the upgrade instructions described at the end of this document.

**Note**: When the current firmware on your camera is older than HSNCX2\_v2.6.9, you may need to update to firmware version HSNCX2\_v2.6.9 or earlier first with one or more intermediate steps. Please see previous release notes for firmware HSNCX2\_v2.6.9 for details.

## **Corrected Issues**

#### Multicast IGMP

An issue was fixed where the camera did not properly follow the IGMP protocol messages to join and leave multicast groups. This causes issues with certain types of network switches.

#### PTZ presets.

For PTZ models: An issue was fixed where PTZ presets were not properly saved when in manual mode.

#### PTZ control.

For PTZ models: An issue was fixed where PTZ could not properly be controlled in Chrome.

#### PHP version update

The camera web interface is now using an updated version (7.3.9) of PHP HTML scripting language.

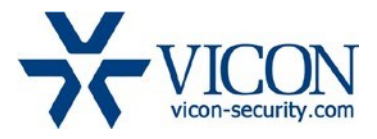

#### **Installing the Updated Firmware**

The latest firmware is available on Vicon's website from the Software Downloads tab. A link is provided below.

**Note**: When the current firmware on your camera is older than HSNCX2\_v2.6.9, you may need to update to firmware version HSNCX2\_v2.6.9 or earlier first with one or more intermediate steps. Please see previous release notes for firmware HSNCX2\_v2.6.9 for details.

#### <http://www.vicon-security.com/software-downloads-library/vicon-camera-software/>

Download the firmware to your PC. Go to the camera's Maintenance screen:

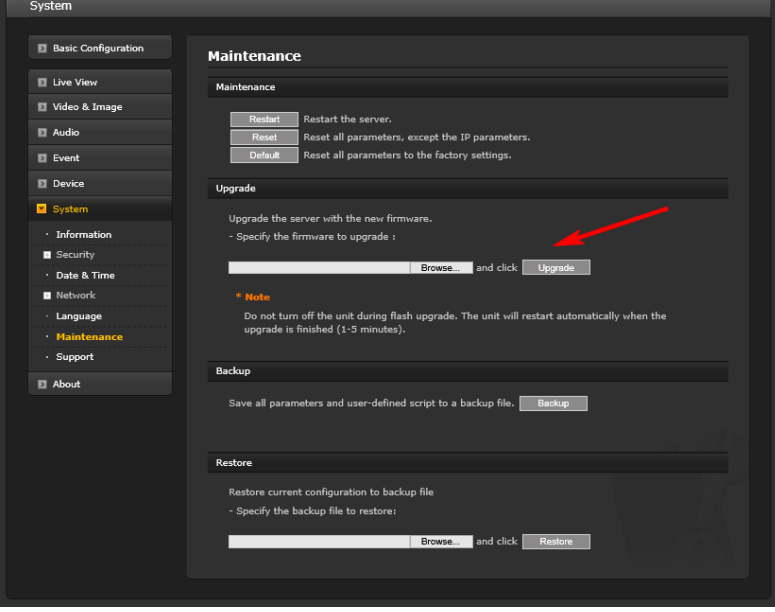

Open the Upgrade section and use the Browse button to locate the firmware on your PC. Press the upgrade button. During the upgrade process, do not turn off power to the camera. Wait at least 5 minutes and access the camera again. Once complete, the firmware version can be checked from the Basic Configuration screen.